# How to configure VLAN on DGS-2108 H/W A

#### **Change VLAN mode**

In this example, we change vlan mode to tag base snmpset -c private -v 1 192.168.0.1 1.3.6.1.4.1.171.10.61.2.11.7.0 i 2

# **Create vlan VID 100**

snmpset -c private -v 1 192.168.0.1 1.3.6.1.4.1.171.10.61.2.13.1.1.5.100 i 4 1.3.6.1.4.1.171.10.61.2.13.1.1.5.100 ---------------- VID

#### **Change port 1-4 to VLAN 100**

snmpset -c private -v1 192.168.0.1 1.3.6.1.4.1.171.10.61.2.13.1.1.3.100 x F0000000 1.3.6.1.4.1.171.10.61.2.13.1.1.4.100 x F0000000

### **Port define example**

0X FF000000 11111111 |00000000|00000000|00000000|00000000|00000000| 1-8 port 0X0F000000 00001111 |00000000|00000000|00000000|00000000|00000000| 5-8 port 0XF0000000 11110000 |00000000|00000000|00000000|00000000|00000000| 1-4 port

# **Change PVID of port 1-4 as 100**

snmpset -c private -v1 192.168.0.1 1.3.6.1.4.1.171.10.61.2.13.2.1.2.1 i 100 snmpset -c private -v1 192.168.0.1 1.3.6.1.4.1.171.10.61.2.13.2.1.2.2 i 100 snmpset -c private -v1 192.168.0.1 1.3.6.1.4.1.171.10.61.2.13.2.1.2.3 i 100 snmpset -c private -v1 192.168.0.1 1.3.6.1.4.1.171.10.61.2.13.2.1.2.4 i 100

#### **Remove port 1-4 from default VLAN**

snmpset -c private -v1 192.168.0.1 1.3.6.1.4.1.171.10.61.2.13.1.1.3.1 x 0F000000 1.3.6.1.4.1.171.10.61.2.13.1.1.4.1 x 0F000000

# **VLAN Releated OID**

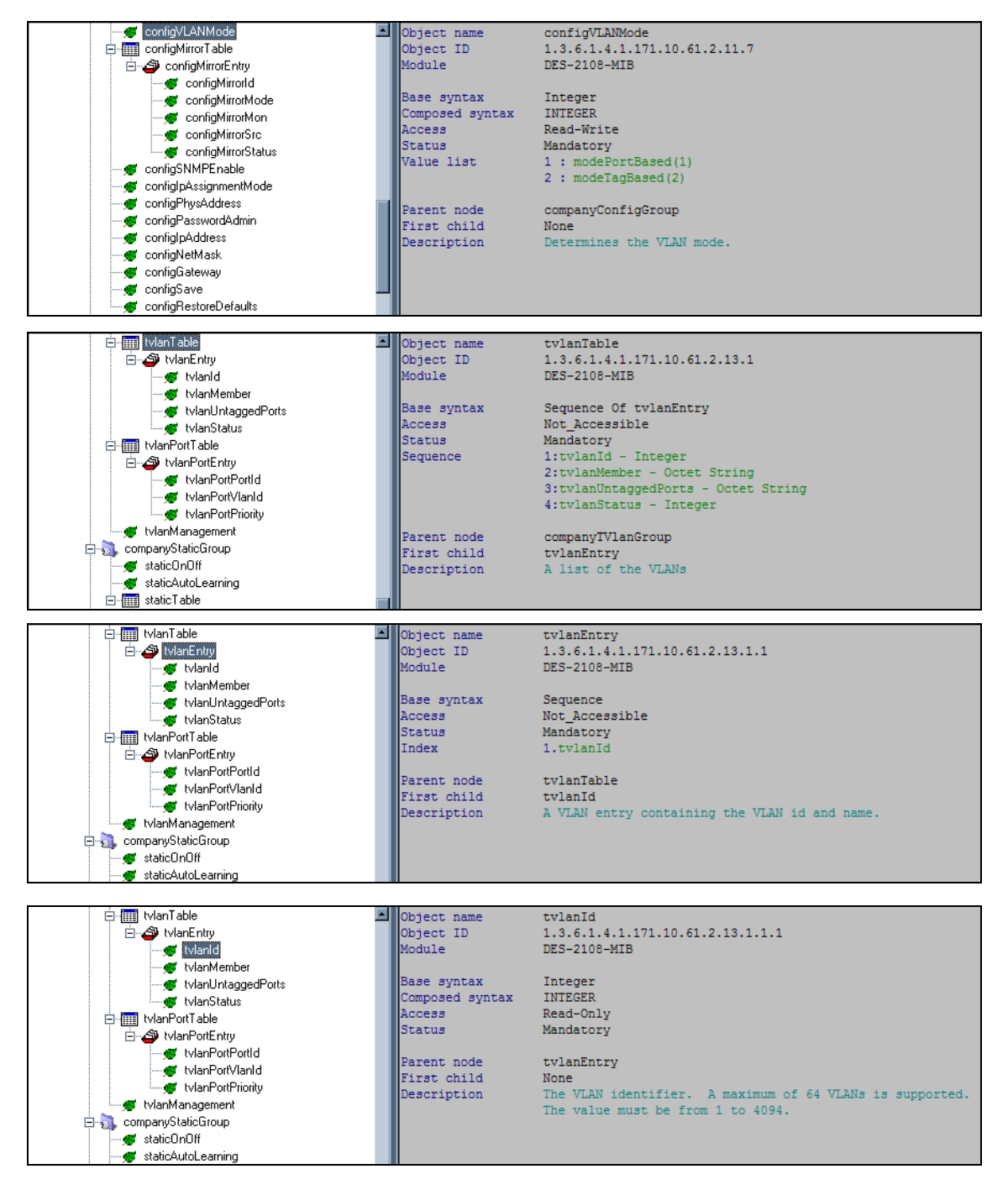

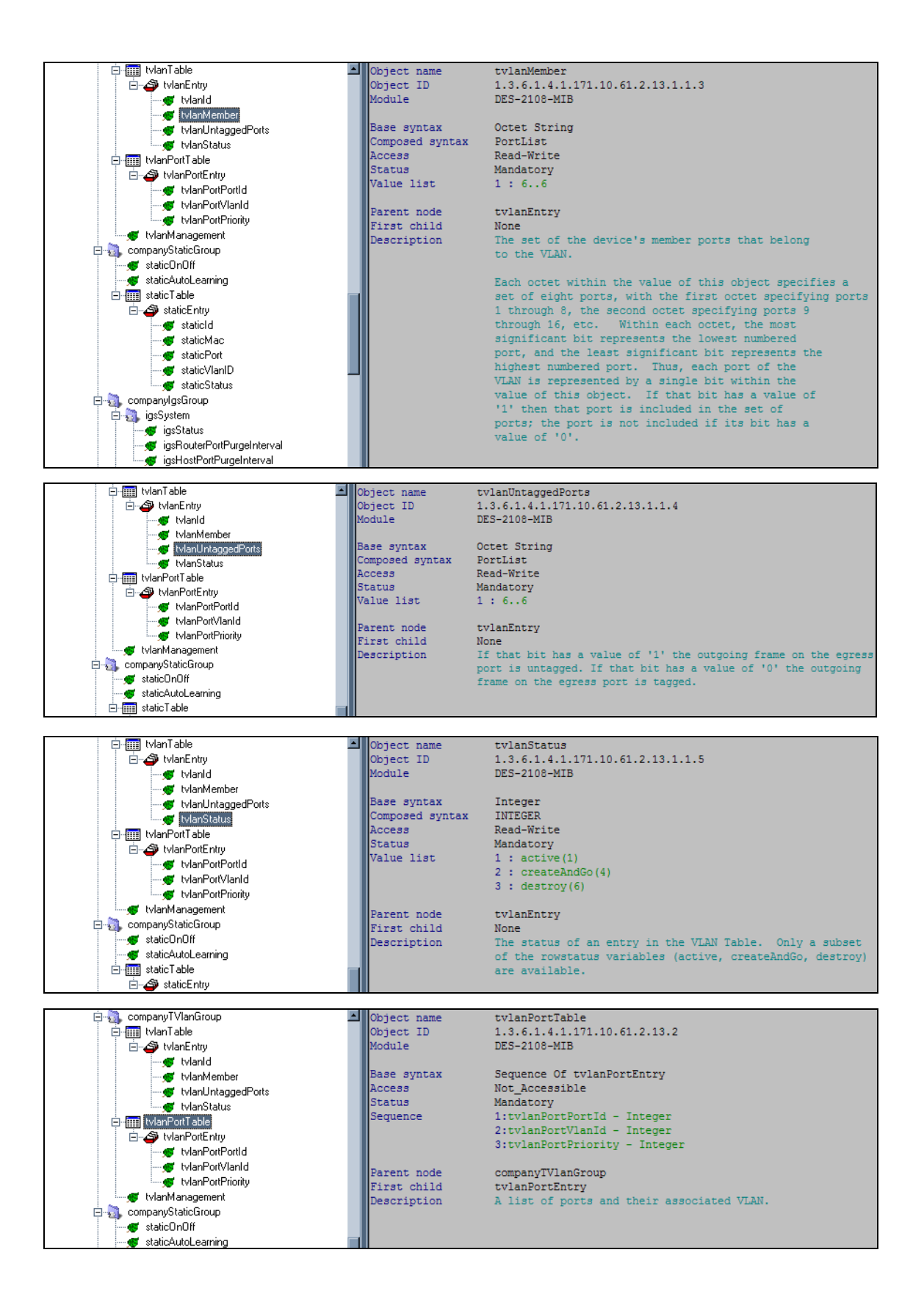

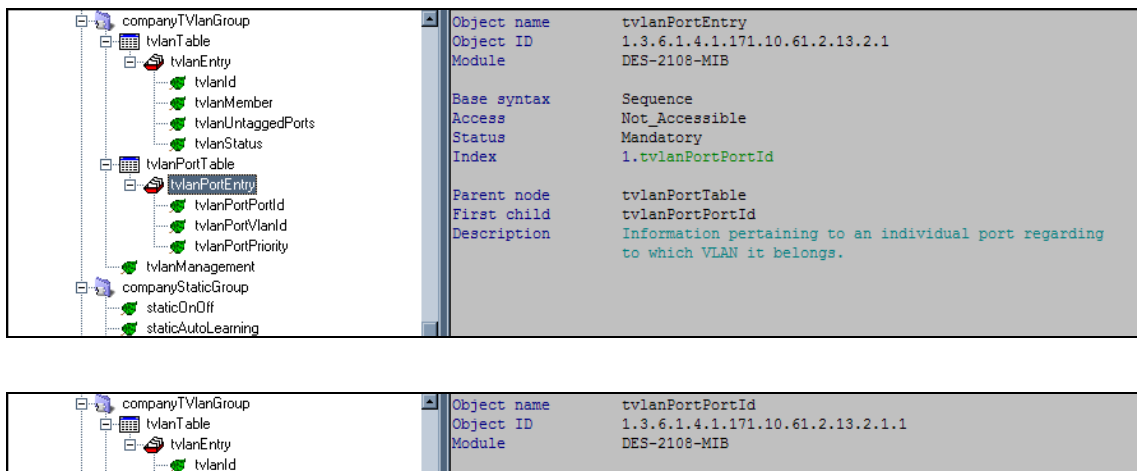

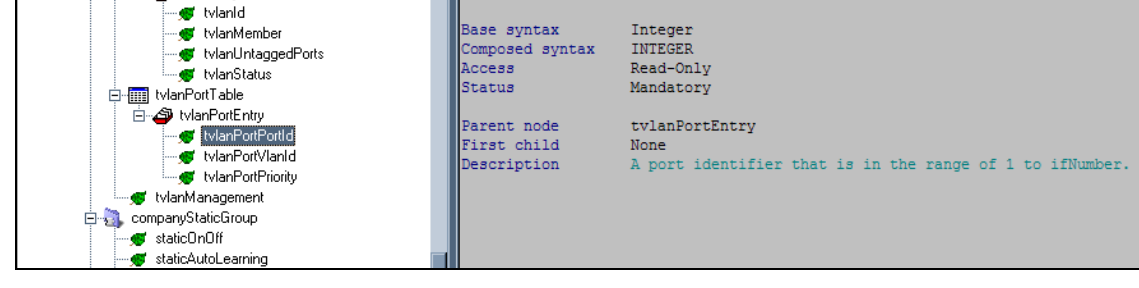

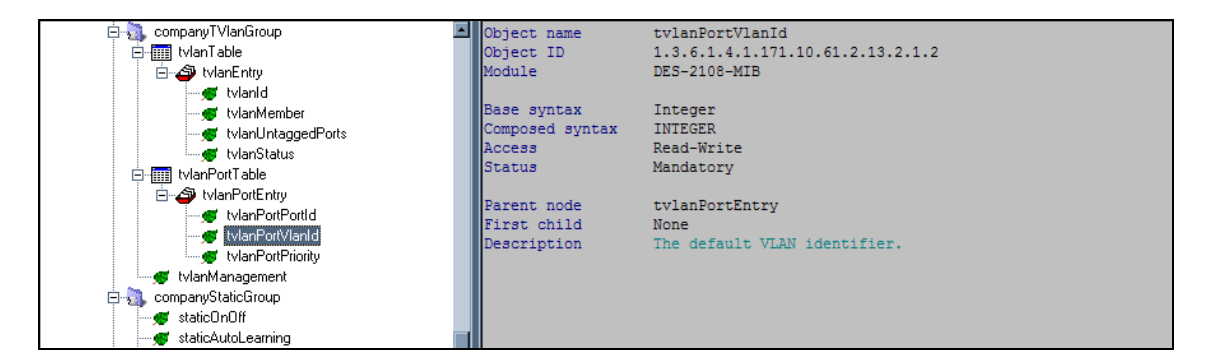

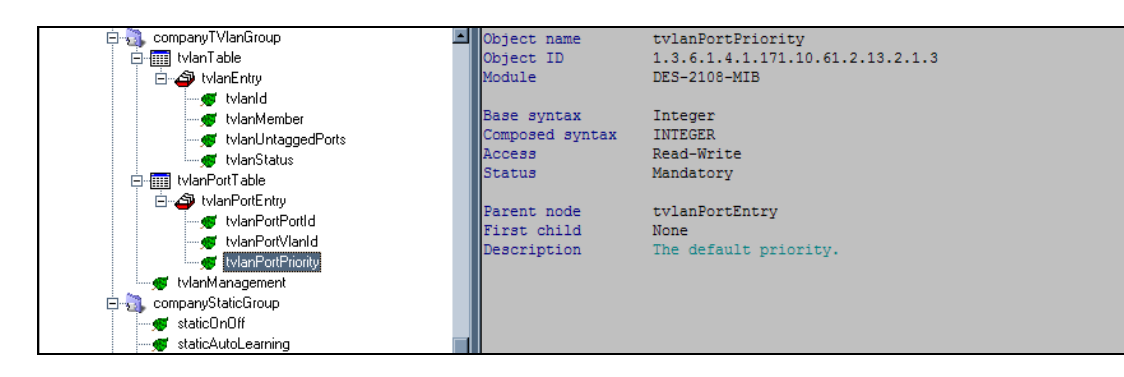